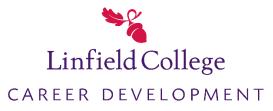

We are excited that you want to post some positions at Linfield. To advertise a position for our students/grads, use this link (and please bookmark it!): <a href="http://www.linfield.edu/career/catconnect">www.linfield.edu/career/catconnect</a>

## First-time users:

- From the landing page, click on "Post" (toward the bottom of the page), then click Register & Post Local position.
- You will be able to enter information about your company and the position you want to advertise.
- Once you have set up a profile and are approved, you are able to log in anytime to manage the information our students see.

## **Returning users:**

- From the landing page, click on "Post" (toward the bottom of the page), and then enter your email and password. (If you've forgotten your password, you can request a new one from this page.)
- You will be able to add and manage positions you wish to advertise. You can even copy old position postings and update with current responsibilities and deadlines.

Please let us know if you have any questions about this process. Contact the Career Development Office via phone (503-883-2733) or email (<u>career@linfield.edu</u>).

## Cats to Careers: Pursue YOUR Path!

Melrose Hall Suite 010 career@linfield.edu (503) 883-2733 www.linfield.edu/career